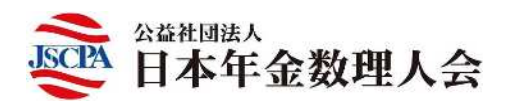

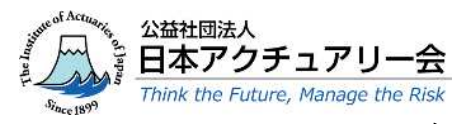

2020年12月21日

各 位

公 益 社 団 法 人 日 本 年 金 数 理 人 会 教育 · 研修委員長 喜多 俊 也

第79回研修会の開催について

(共催:公益社団法人 日本年金数理人会/公益社団法人 日本アクチュアリー会)

公益社団法人日本年金数理人会の事業運営につきましては、平素から格別のご高配を賜り厚くお礼申し あげます。

さて、当会では定期的に研修会を行っており、演題にご関心のある会員外の方にも広くご案内しておりま す。昨年度に引き続き公益社団法人日本アクチュアリー会との共催により、「第79回研修会」(日本アクチ ュアリー会としては「2020年度第5回例会」)を下記の要領で開催することとしましたので、ご案内い たします。

参加を希望される場合は、以下をご確認のうえお申込みください。

記

- 日 時 2021年1月12日(火)午後4時から6時
- 会 場 Zoom によるウェビナー開催(定員 先着500名)
- 演 題 全世代型社会保障検討会議における改革の検討のこれまでの成果と今後の方向性
- 内 容 世界に前例のない長寿社会を迎える我が国において、多様化するライフスタイルに対応、少 子高齢化を克服し、社会保障制度の持続可能性を担保する改革によって、国民全ての世代が 安心して活躍できる社会を実現すべく、2019 年 9 月に内閣総理大臣を議長として「全世代型 社会保障検討会議」が設置されております。その後、同会議により検討が進められ、2019 年 12 月の中間報告に基づいて、①(労働)70 歳までの就労機会確保、②(年金)厚生年金の適 用拡大・年金受給開始可能年齢の引き上げ、③(予防)疾病・介護予防支援制度の強化等、 各分野の改革が推進され、2020 年末には同会議の最終報告が取りまとめられています。 この講演では、社会保障制度全体を俯瞰したうえで、この度の全世代型社会保障制度の改革 までの道行と、その成果、今後の制度改革の方向性について報告いただきます。あわせて、 新型コロナウイルス感染症の感染拡大による環境変化に伴う新たな課題にも触れていただ きます。
- 講 師 厚生労働省政策統括官(総合政策担当)付 政策統括室政策企画官 和田 幸典 氏
- 費 用 無料
- 申込方法 別紙の通り、事前登録を行ってください。(定員に空きがあれば、開催時刻まで登録は可能で す。) 受講情報は日本アクチュアリー会と共有させていただきます。
- 連 絡 先 公益社団法人 日本年金数理人会事務局 〒108-0014 港区芝 4-1-23 三田 NN ビル B1F Tel:03-5442-0208 FAX:03-5442-0700 Mail:mitann#[208@jscpa.or.jp](mailto:208@jscpa.or.jp)

以 上

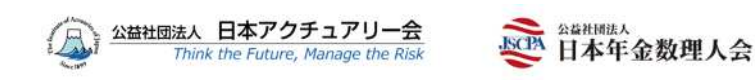

# **1. ZOOM** ウェビナー事前登録

- 催事名:日本アクチュアリー会「2020 年度第 5 回例会」・日本年金数理人会「第 79 回研修会」(Webinar) (日本アクチュアリー会と日本年金数理人会との共催企画となります。)
- テーマ:全世代型社会保障検討会議における改革の検討のこれまでの成果と今後の方向性
- · 日時 : 2021年1月12日 (火) 16:00~18:00
- URL :[https://us02web.zoom.us/webinar/register/WN\\_HSv60oKoTsabnjSsKz74-g](https://us02web.zoom.us/webinar/register/WN_HSv60oKoTsabnjSsKz74-g)

上記 URL より事前登録をお済ませください。

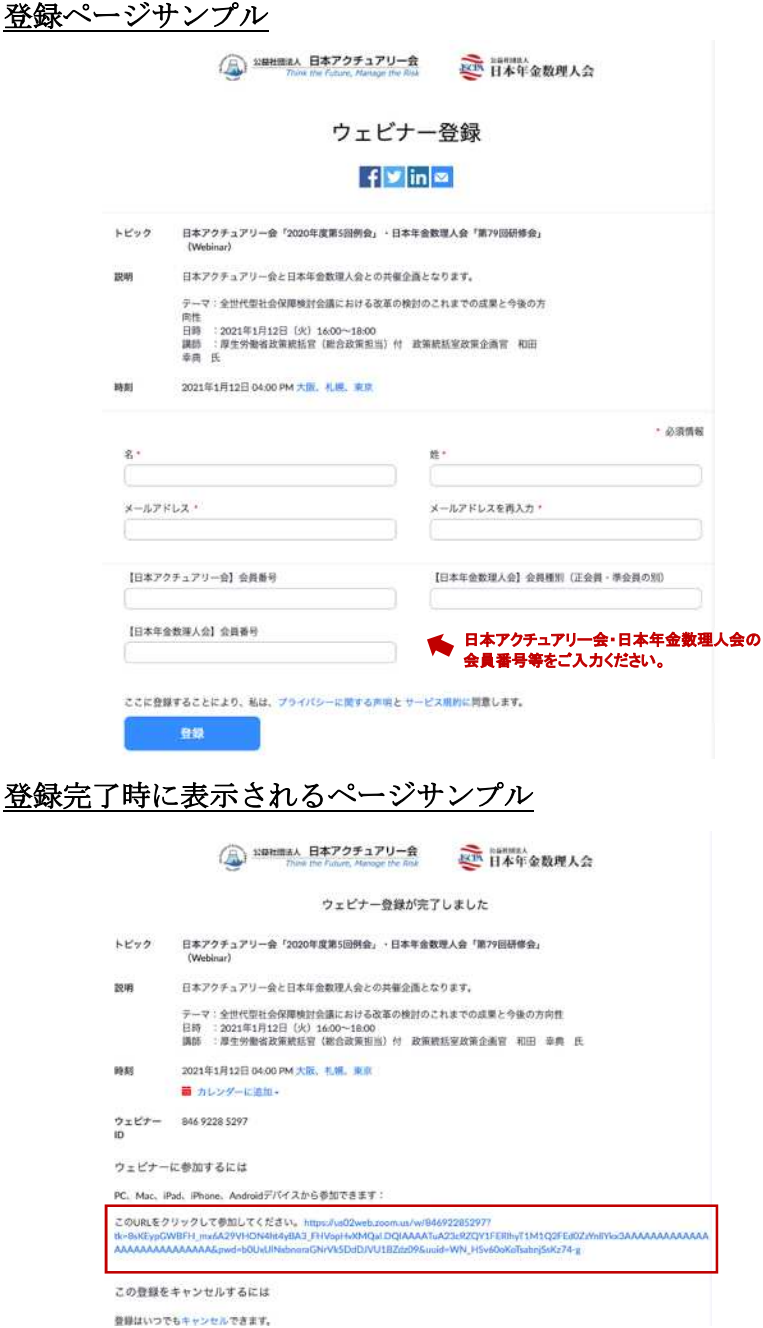

ZOOM のホームページも合わせてご参照ください。(英語)

# **2. ZOOM** ウェビナーログイン方法

登録後に自動配信される登録完了メールより ZOOM ウェビナーにログインいただけます。

- 登録完了メールの「ここをクリックして参加」または URL をクリックすると ZOOM が起動します。画面 中央にポップアップが表示されましたら「コンピューターでオーディオに参加」をクリックしてウェビナ ーにご参加ください。
- 初めて ZOOM をご利用される場合は、予めデスクトップアプリをダウンロードしておかれることをお勧 めいたします。ZOOM アプリは、こちらからダウンロードできます。
- · ZOOM アプリをインストールせずに Web ブラウザでウェビナーに参加いただくことも可能です。その場 合、「ここをクリックして参加」のリンク先または URL を Web ブラウザに直接貼り付けて ZOOM Web ク ライアントからご参加いただけます。

### **3.** ご受講にあたってのお願い

- ZOOM で講演資料が画面共有されますので、パソコンでのご受講をおすすめいたします。
- 有線、もしくは安定した Wi-Fi 環境下でご受講ください。
- 受講環境下の接続状況に問題がありますと、通信が中断してしまう事がありますので予めご了承ください。
- 講師へのご質問は、Q&A にご入力ください。

## **4.** うまくログインできないときの対処方法

うまくログインできない場合は、以下の方法をお試しください。

### **(1) VPN** 接続を解除する

個々の企業のセキュリティ設定によっては、Zoom へのアクセスが制限されていることがあります。VPN 接 続を解除することが可能な場合は、VPN をオフにして再度接続してください。(例: Pulse Secure 等)

### **(2)** 個人の **PC** もしくはモバイルから接続する

会社の PC において VPN 接続の解除が許可されていない場合、または上記の方法でも接続ができない場 合、個人の PC もしくはモバイルからの接続をお願いいたします。登録確認メールを個人の PC に転送し、 同じリンクよりログインしてください。個人のメールアドレスで登録しなおす必要はございません。

#### **(3)** 電話でコールインする

上記の方法で解決しない場合、日本アクチュアリー会の会員サイトにて公開予定の講演資料をお手元にご 用意の上、電話にてコールインしてください。コールイン時に発生する料金については日本アクチュアリ ー会ではお支払いできませんので、ご了承ください。

コールイン番号: 03-4578-1488 ウェビナー**ID**: 846 9228 5297 パスワード: 28697

上記のいずれの方法でもログインできない場合は、下記までお問い合わせください。開始直前直後、お問 い合わせが重なった際はすぐに対応できない可能性がございます。余裕をもってログインいただければ 幸いです。

問い合わせ先(日本アクチュアリー会事務局) Email: [reikai@actuaries.jp](mailto:reikai@actuaries.jp)

## **5.** ご利用環境について

### サポートされているオペレーティングシステム

- macOS X と macOS 10.9 以降
- Windows 10, 8 または 8.1, 7

サポートされているタブレットとモバイルデバイス

- Surface PRO 2 または Win 8.1 以降
- iOS と Android デバイス
- Blackberry デバイス

# サポートされているデバイス

- Windows: IE 11+, Edge 12+, Firefox 27+, Chrome 30+
- Mac: Safari 7+, Firefox 27+, Chrome 30+
- Linux: Firefox 27+, Chrome 30+

上記以外の OS、デバイス、およびブラウザをご利用の方はこちらをご参照ください。(日本語)

# 注.**ZOOM** 利用にあたっての注意点

ZOOMより送付されたURL をクリックすると、Webinar 開催までは以下の画面が出ますが、

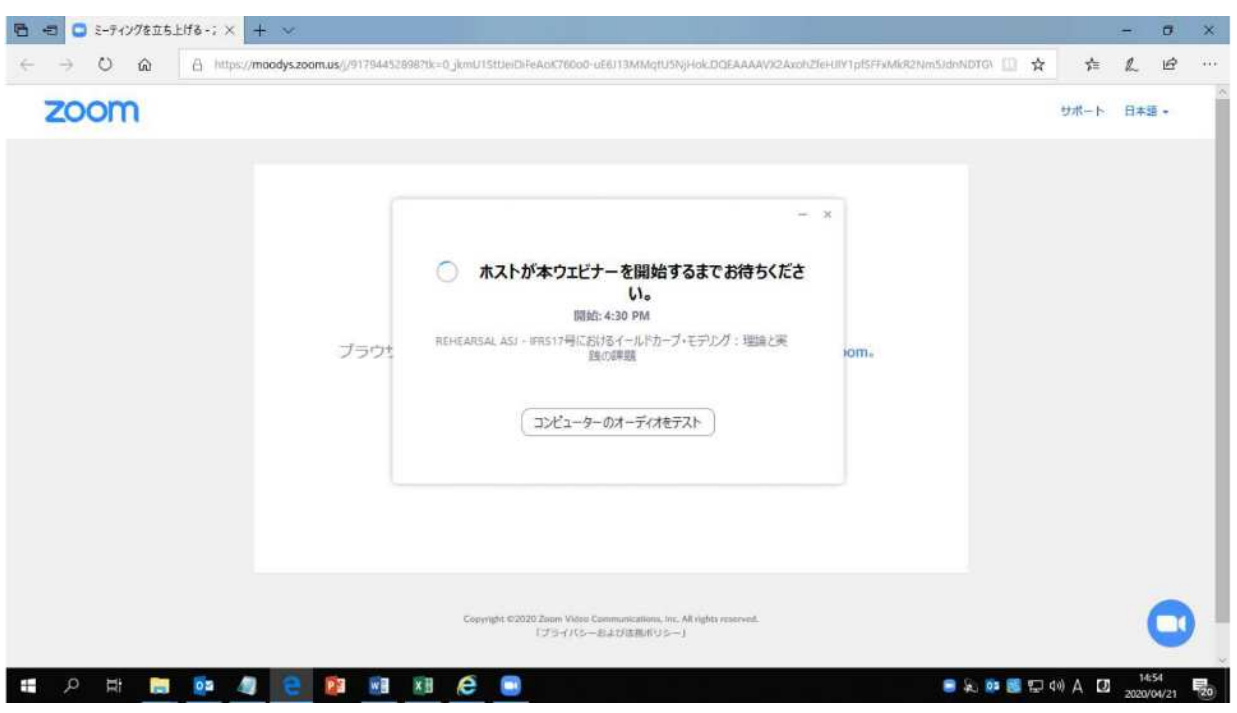

この状態はZOOMにログインできたわけではありません。

ログインできるかどうかは、直前までわからないこともありますので、上記4.に記載の方法をすぐに試

せるようご準備ください。

以上